# **DATE: September 18, 2009**

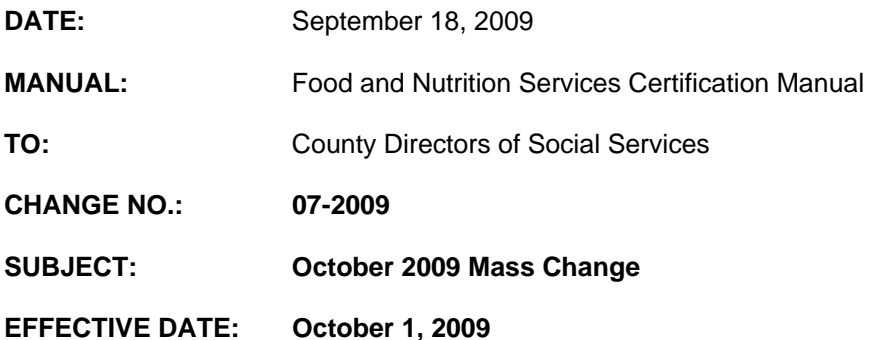

## **I. BACKGROUND**

The purpose of this change notice is to provide instructions for the October 2009 Mass Change.

## **II. SPECIFIC CHANGES**

#### **A. Section 280, Income Deductions**

Section 280.03 updated the Standard Deduction Chart.

## **B. Section 285, Determining Benefits Levels**

- 1. Section 285.01 is updated to reflect the current SUA, BUA, and TUA Amounts Chart and the Standard Deduction Chart effective October 1, 2009.
- 2. Section 285.02 is updated to reflect the new Maximum Allotment Chart effective October 1, 2009.
- 3. Section 285.05 is updated to reflect the new Maximum Allotment amount effective October 1, 2009.
- 4. Figure 285-1a is revised to reflect the changes in the Food and Nutrition Services allotment and deductions.

## **III. IMPLEMENTATION INSTRUCTIONS FOR APPLICATIONS KEYED ON OR BEFORE SEPTEMBER 30, 2009.**

- A. Enter "SLUP" on the menu screen.
- B. Enter the "application date" (field 8 of the DSS-8590). The application month must be 9/09 or earlier.
- C. Enter the "start issuance date" (field 14 of the DSS-8590). The month must be 9/09 or earlier.
- D. If **eligible based on the old standards on screen SLUP**, FSIS determines the allotment for 9/09 (and earlier) using the old standards.
- E. If certified through 10/09 (or later), FSIS recalculates automatically on September 30th the 10/09 allotment using the new standards.
- F. If **ineligible based on the old standards** on screen SLUP, close the case. FSIS sends the Notice of Denial.
	- 1. Rekey a SLAW screen on 10/01/09 to determine eligibility for 10/09.
- 2. Enter "SLUP" on the menu screen.
- 3. Change the "start issuance month" (field 14 on the DSS-8590) to 10/09. FSIS uses the new standards to calculate the allotment.

#### **IV. IMPLEMENTATION INSTRUCTIONS FOR RECERTIFICATIONS/CHANGES KEYED ON OR BEFORE SEPTEMBER 30, 2009, WHICH ARE EFFECTIVE OCTOBER 1, 2009.**

- A. Enter "SLUP" on the menu screen.
- B. Enter the "start issuance month" (field 14 on the DSS-8590). If eligible, FSIS sends the Notice of Action Taken. No further action is required.
- C. If ineligible, close the case. FSIS sends the Notice of Denial.
- D. Complete a **SLAW Screen** for 10/09 to see if eligible under new standards. If ineligible, no further action required. If eligible using new standards, rekey the DSS-8590 on 10/1/09.

## **V. IMPLEMENTATION INSTRUCTIONS FOR SEPTEMBER (OR EARLIER) APPLICATIONS/ RECERTIFICATIONS/CHANGES KEYED AFTER SEPTEMBER 30, 2009.**

- A. Complete the DSS-8590 for benefits with start issuance of 9/09 using the "**SLUP Screen**."
- B. If the case is **ineligible for 09/09 based on the old standards evaluate for eligibility for 10/09.**

### **VI. IMPLEMENTATION INSTRUCTIONS FOR APPLICATIONS/RECERTIFICATIONS/CHANGES TAKEN ON OR AFTER OCTOBER 1, 2009.**

- A. Follow the normal procedures for direct worker entry.
- B. FSIS will automatically apply the new standards.

## **VII. INSTRUCTIONS FOR MAINTENANCE OF THE FOOD and NUTRITION SERVICES MANUAL**

#### **To maintain your current hard copy of the Food and Nutrition Services User's Manual:**

1. Go to the DSS On-Line Manuals Change Notice website at

<http://info.dhhs.state.nc.us/olm/manuals/dss/ei-30/chg/>

- 2. Click on Change No. 07-2009
- 3. Click on the attachment links at the bottom of the page to print the changed sections and attached documents.
- 4. Open the files using Adobe Acrobat Reader and print the pages. Insert or replace the appropriate pages in your current hard copy as indicated below.

Note: Adobe Reader may be downloaded for free at [http://www.adobe.com](http://www.adobe.com/)

To update your current copy of the manual:

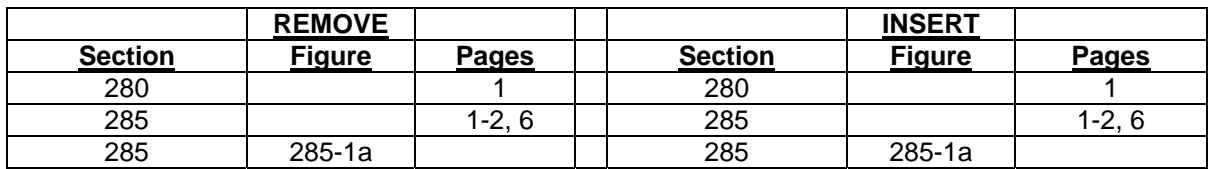

If you have any questions, please contact the Economic and Family Services Help Desk at 919-334-1100.

Sincerely,

Dean Lingson

Dean Simpson, Chief Economic and Family Services Section

DS/sd